## **ROTEIRO DA SISTEMATEC: NOTA FISCAL COMPLEMENTAR DE ICMS/IPI – EMPRESA SIMPLES NACIONAL**

- 1) Movimento -> Notas Ficais -> Notas Fiscais Saida/Remessa/Devolução
- 2) Colocar qualquer produto, com ST = 090
- 3) Informar o Valor Total
- 4) Informar o % do ICMS Interestadual
- 5) Informar o % do ICMS Interno

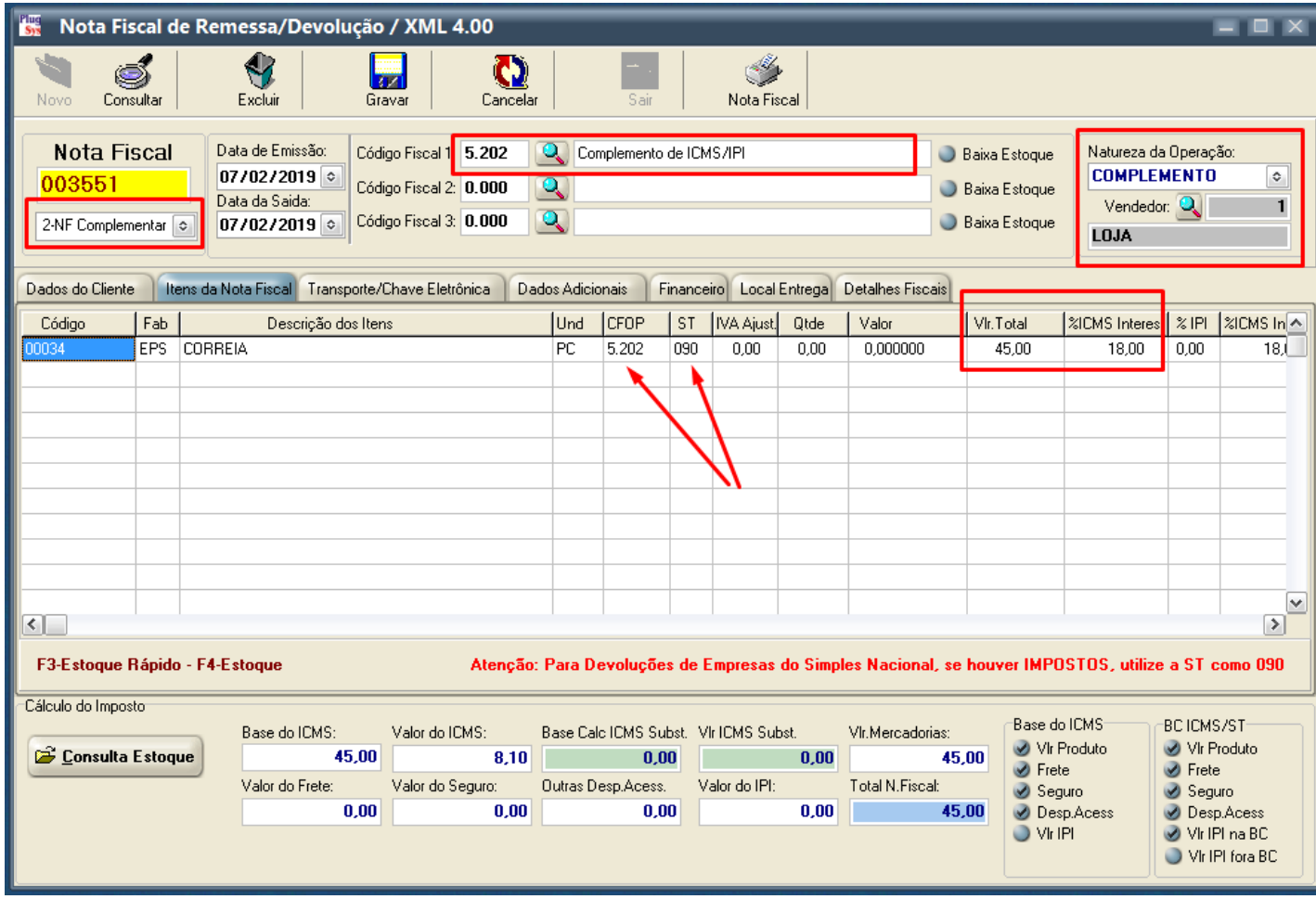

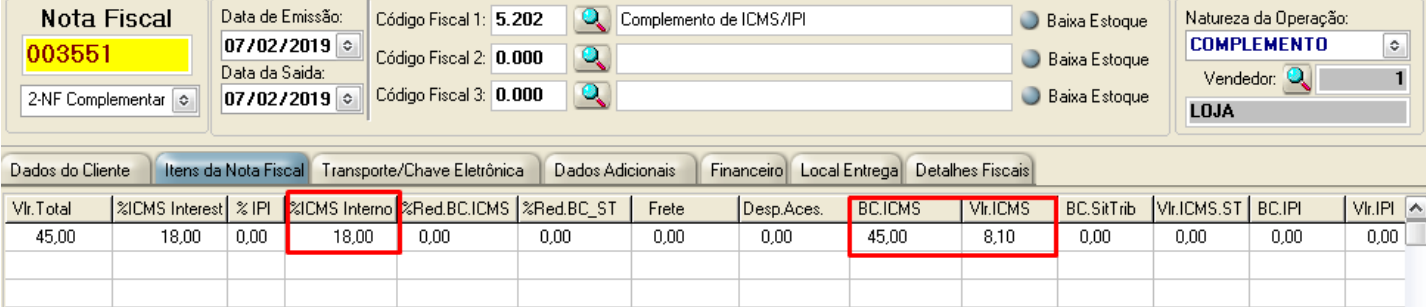

- 6) Preencher nos Dados Adicionais a Referência da Nota que deseja complementar o ICMS.
- 7) Pode ser Nota Fiscal de Venda ou até mesmo uma Nota Fiscal de Devolução feita errada.

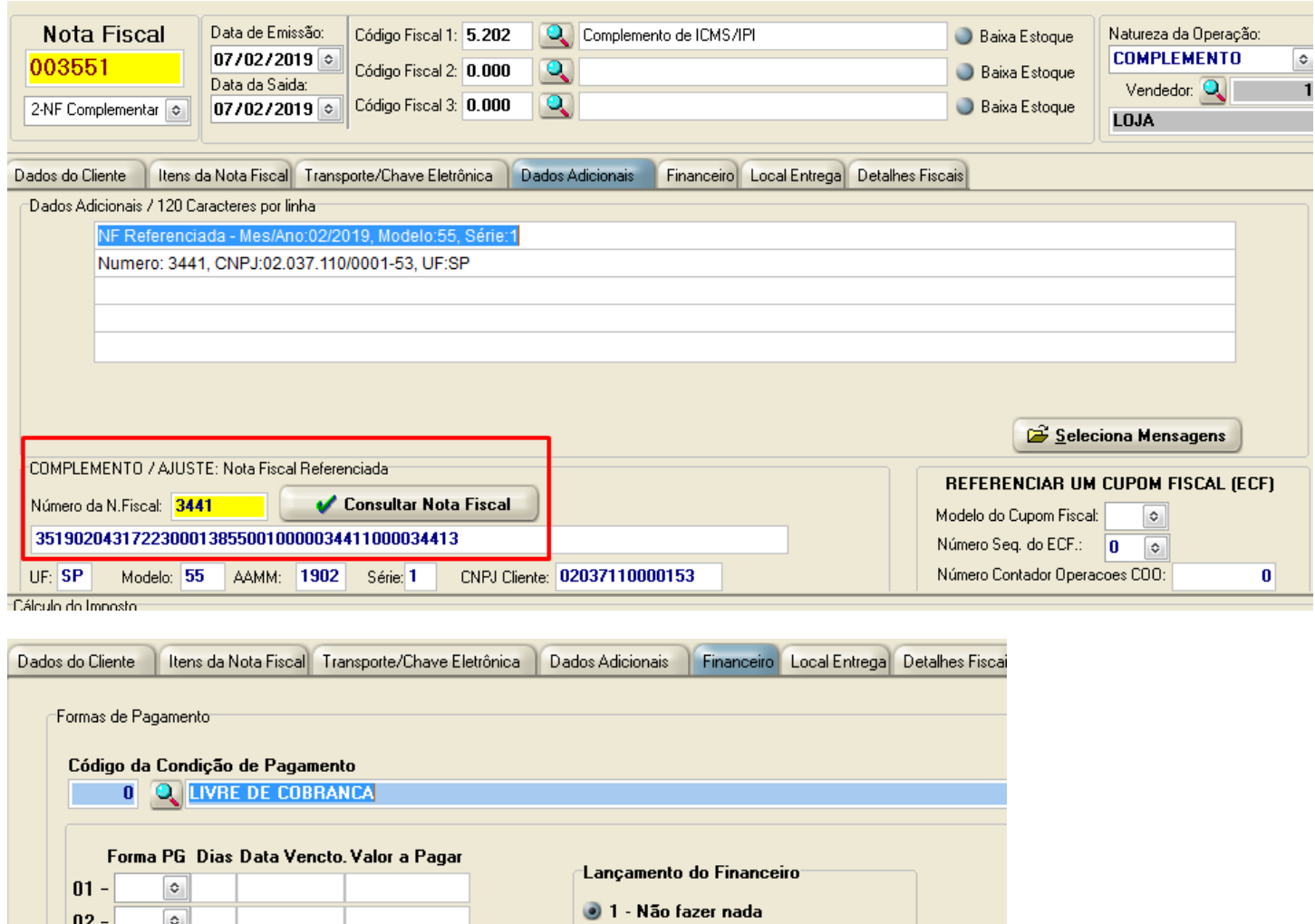

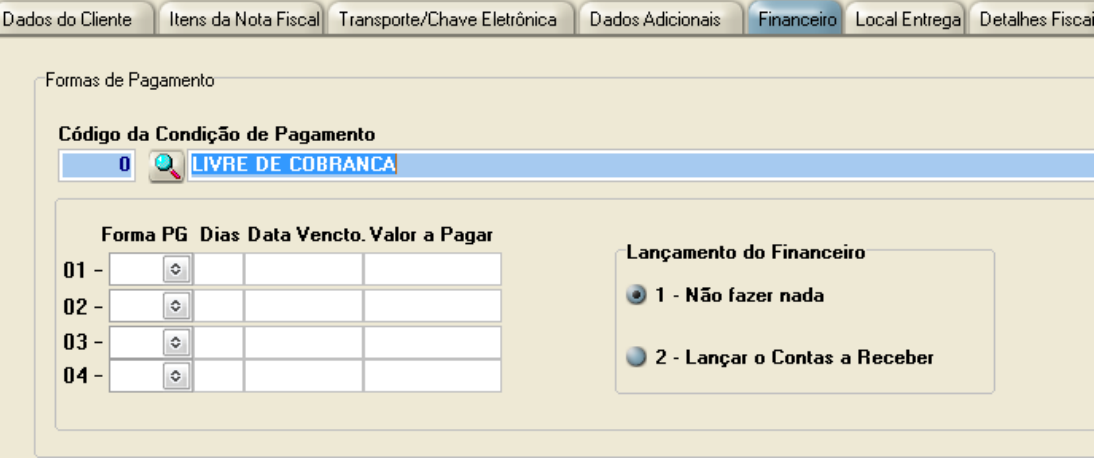

8) Grave e faça a aprovação pelo Caixa aberto.

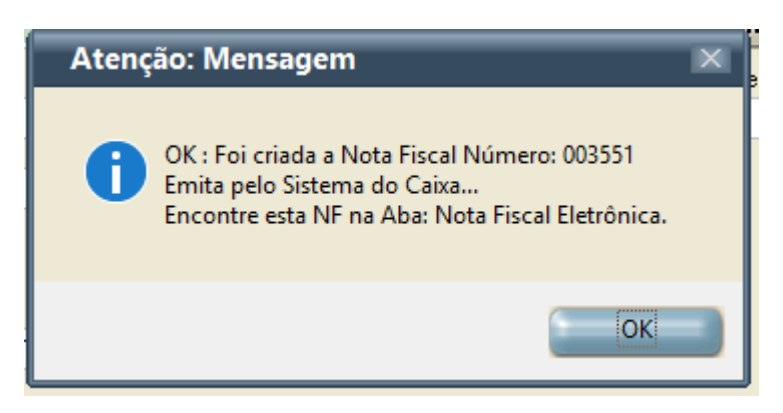

- 9) Faça a aprovação pelo Sistema de Caixa. Acesso o Caixa e clique na Aba: Nota Fiscal Eletrônica
- 10) Siga os 5 Passos até ser aprovada.
- 11) Se tudo oK, a DANFE será APROVADA.
- 12) Observe o seguinte:
	- Não pode haver Valor de Produto nem o Valor Total da Nota Fiscal
	- Deve haver a Base do ICMS e o seu Valor
	- O Código CSON (Simples Nacional) deve ser: 0900
	- Na linha do Produto deve Constar a Base de Cálculo do ICMS e o seu Valor
	- Deve constar a Coluna da Alíquota do ICMS.

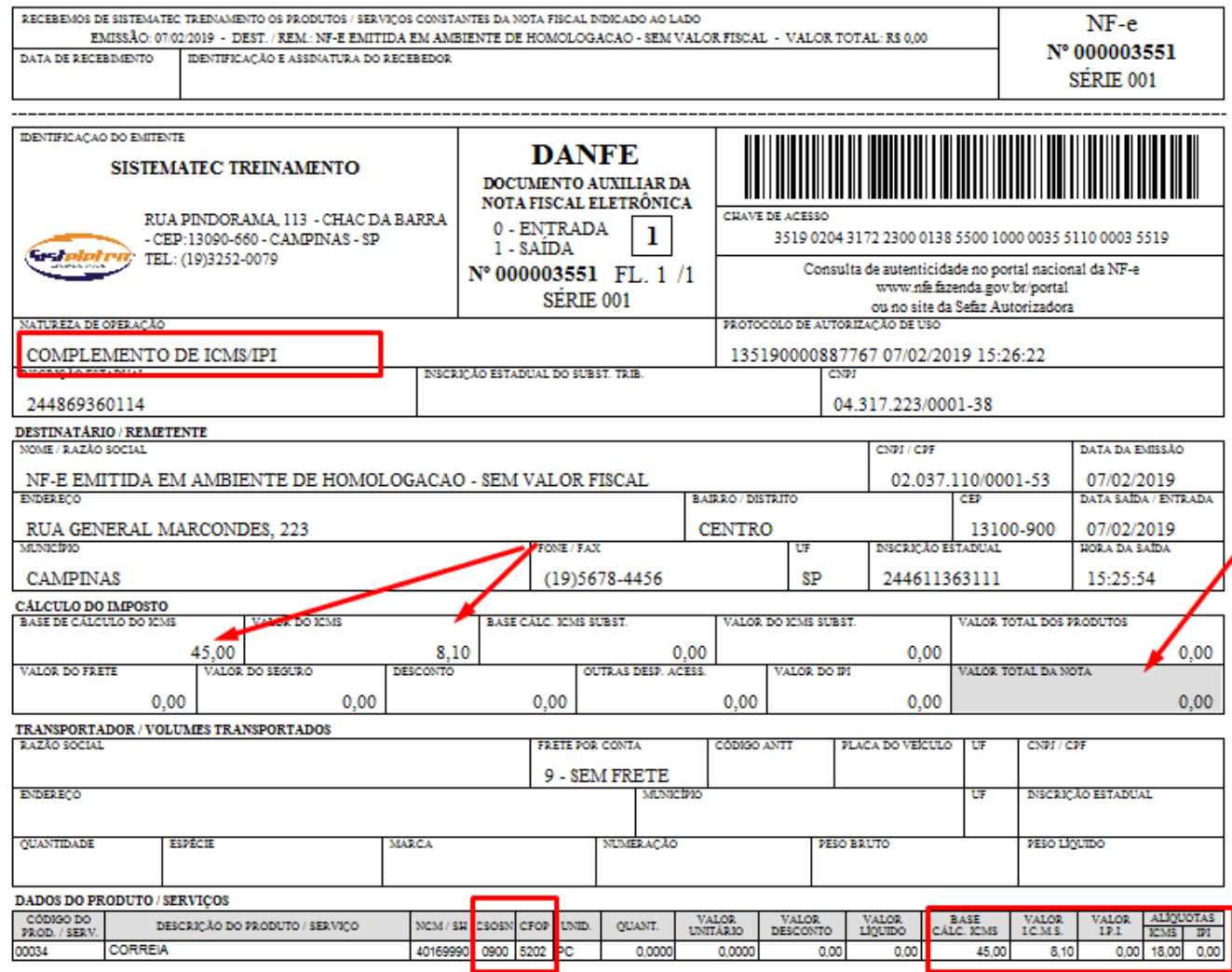

13) Arquivo XML Completo da Nota Fiscal de Complemento de ICMS/IPI (Simples Nacional)

14) Transcrição do arquivo XML que foi gerado e Aprovado pela SEFAZ.

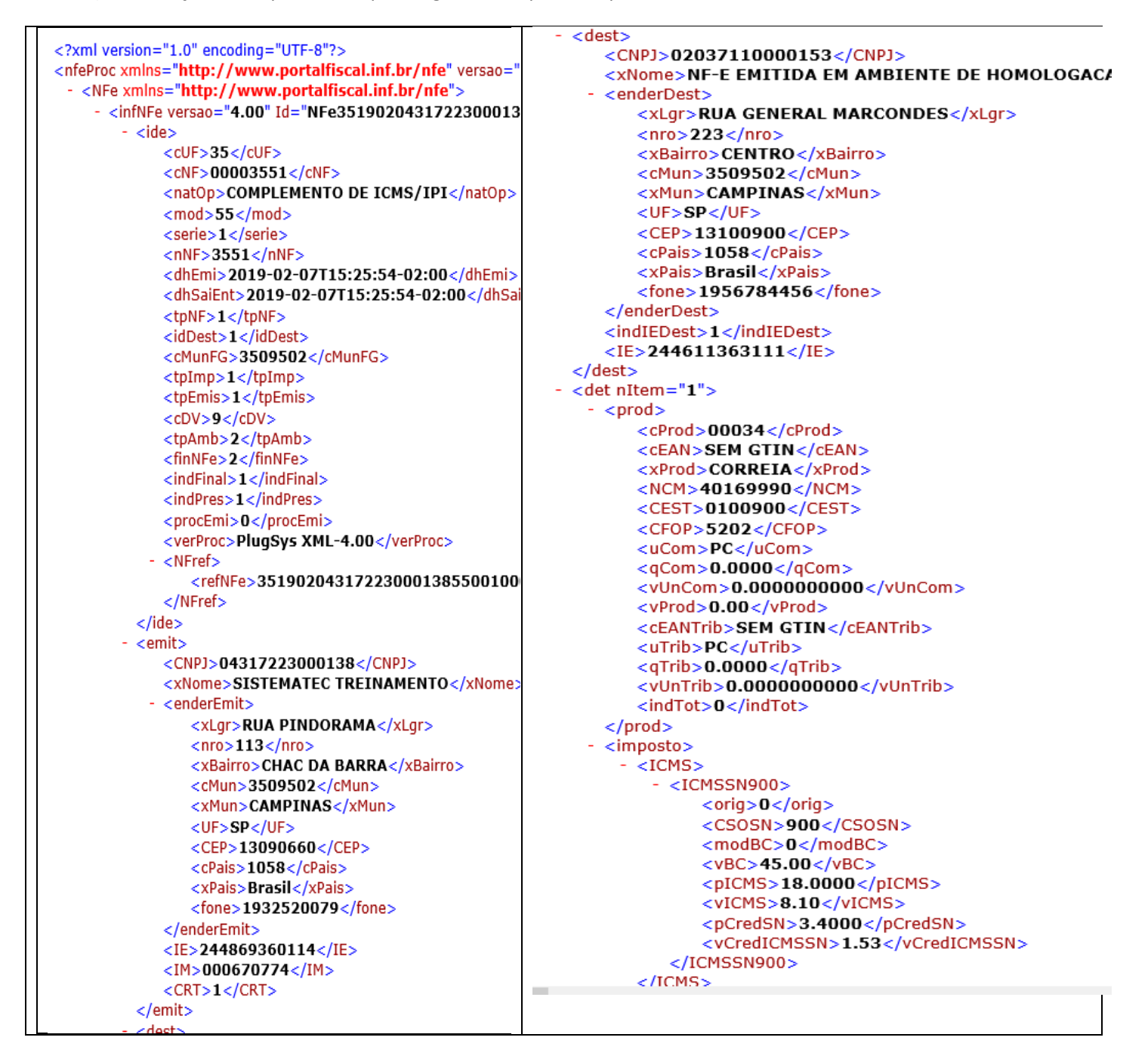

 $\epsilon$ /ICMS $>$  $<$ /total>  $-$  <IPI $>$ <transp> <modFrete>9</modFrete> <cEng>999</cEng>  $-$  <IPINT> </transp>  $-$  <pag>  $<$ CST>53</CST>  $-$  <detPag>  $<$ /IPINT> <indPag>0</indPag>  $\langle$ /IPI $>$ <tPag>90</tPag>  $-$  <PIS> <vPag>0.00</vPag> - <PISAlia> </detPag>  $\langle \overline{\text{CST}} \rangle$  01  $\langle \overline{\text{CST}} \rangle$  $<$ /pag>  $<$ vBC>45.00 $<$ /vBC>  $-$  <infAdic>  $<$ pPIS>1.6500</pPIS> <infCpl>NF Referenciada - Mes/Ano:02/2019, Modelo:55, <vPIS>0.74</vPIS> ou EPP optante pelo Simples Nacional.; II - Nao gera dir </PISAlia> </infAdic>  $<$ /PIS $>$ </infNFe>  $-$  <COFINS> - <Signature xmlns="http://www.w3.org/2000/09/xmldsig#"> - <COFINSAlig> - <SianedInfo>  $<$ CST>01</CST> <CanonicalizationMethod Algorithm="http://www.w3.org/TR <vBC>45.00</vBC> <SignatureMethod Algorithm="http://www.w3.org/2000/09 <pCOFINS>7.6000</pCOFINS> - <Reference URI="#NFe35190204317223000138550010000 <vCOFINS>3.42</vCOFINS> <Transforms> </COFINSAlig> <Transform Algorithm="http://www.w3.org/2000/0  $<$ /COFINS $>$ <Transform Algorithm="http://www.w3.org/TR/200 </imposto> </Transforms>  $<$ /det $>$ <DigestMethod Algorithm="http://www.w3.org/2000/0  $-$  <total> <DigestValue>cnfpYktLZzbFRbyvjkeFQ/+dylQ=</Digest - <ICMSTot> </Reference> <vBC>45.00</vBC> </SignedInfo> <vICMS>8.10</vICMS> <SignatureValue>1HQSa9V3ZH3waRTRjQCEFfLLox5v5YPGjnjyc <vICMSDeson>0.00</vICMSDeson> - <KevInfo> <vFCP>0.00</vFCP> <X509Data> <vBCST>0.00</vBCST> <X509Certificate>MIIIFjCCBf6gAwIBAgIQUtWiiguw0hD <vST>0.00</vST>  $<$ /X509Data> <vFCPST>0.00</vFCPST> </KeyInfo> <vFCPSTRet>0.00</vFCPSTRet> </Signature> <vProd>0.00</vProd>  $<$ /NFe $>$ <vFrete>0.00</vFrete> - <protNFe versao="4.00"> <vSeg>0.00</vSeg> - <infProt> <vDesc>0.00</vDesc> <tpAmb>2</tpAmb>  $<$ vII>0.00 $<$ /vII> <verAplic>SP\_NFE\_PL009\_V4</verAplic>  $<$ vIPI $>$ 0.00 $<$ /vIPI $>$ <chNFe>351902043172230001385500100000355110000355 <vIPIDevol>0.00</vIPIDevol> <dhRecbto>2019-02-07T15:26:22-02:00</dhRecbto> <vPIS>0.74</vPIS> <nProt>135190000887767</nProt> <vCOFINS>3.42</vCOFINS> <digVal>cnfpYktLZzbFRbyvjkeFQ/+dylQ=</digVal> <vOutro>0.00</vOutro> <cStat>100</cStat> <vNF>0.00</vNF> <xMotivo>Autorizado o uso da NF-e</xMotivo> </ICMSTot> </infProt> </total> <transp> <modFrete>9</modFrete> </transp>